## manuale

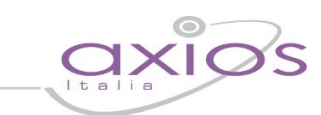

## **CURRICULUM**

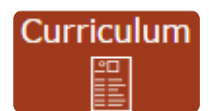

In questa schermata è possibile visualizzare il curriculum scolastico dell'alunno nella scuola di frequenza

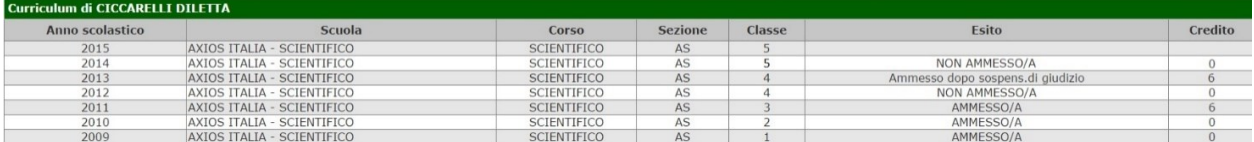

Le informazioni che si possono visualizzare sono:

**Anno Scolastico.** L'anno scolastico di frequenza di una determinata classe.

**Scuola.** La scuola di frequenza.

**Corso.** Il corso di studi, ossia l'indirizzo di specializzazione della classe di appartenenza.

**Sezione.** La sezione frequentata.

**Classe.** La classe, ossia l'anno di corso frequentato.

**Esito.** L'esito ottenuto alla fine dell'anno scolastico.

**Credito.** Solo per le **SCUOLE SECONDARIE DI II GRADO** e solo per gli ultimi tre anni di frequenza, il credito scolastico ottenuto dall'alunno al termine dello scrutinio di fine anno scolastico.

Questa visualizzazione è identica sia che l'accesso venga fatto da parte dell'alunno (livello **1**) sia che venga fatto da parte dei genitori/tutori (livello **3**).

**ATTENZIONE! Il Dirigente Scolastico ha facoltà di inibire la visualizzazione di queste informazioni da parte della famiglia.**